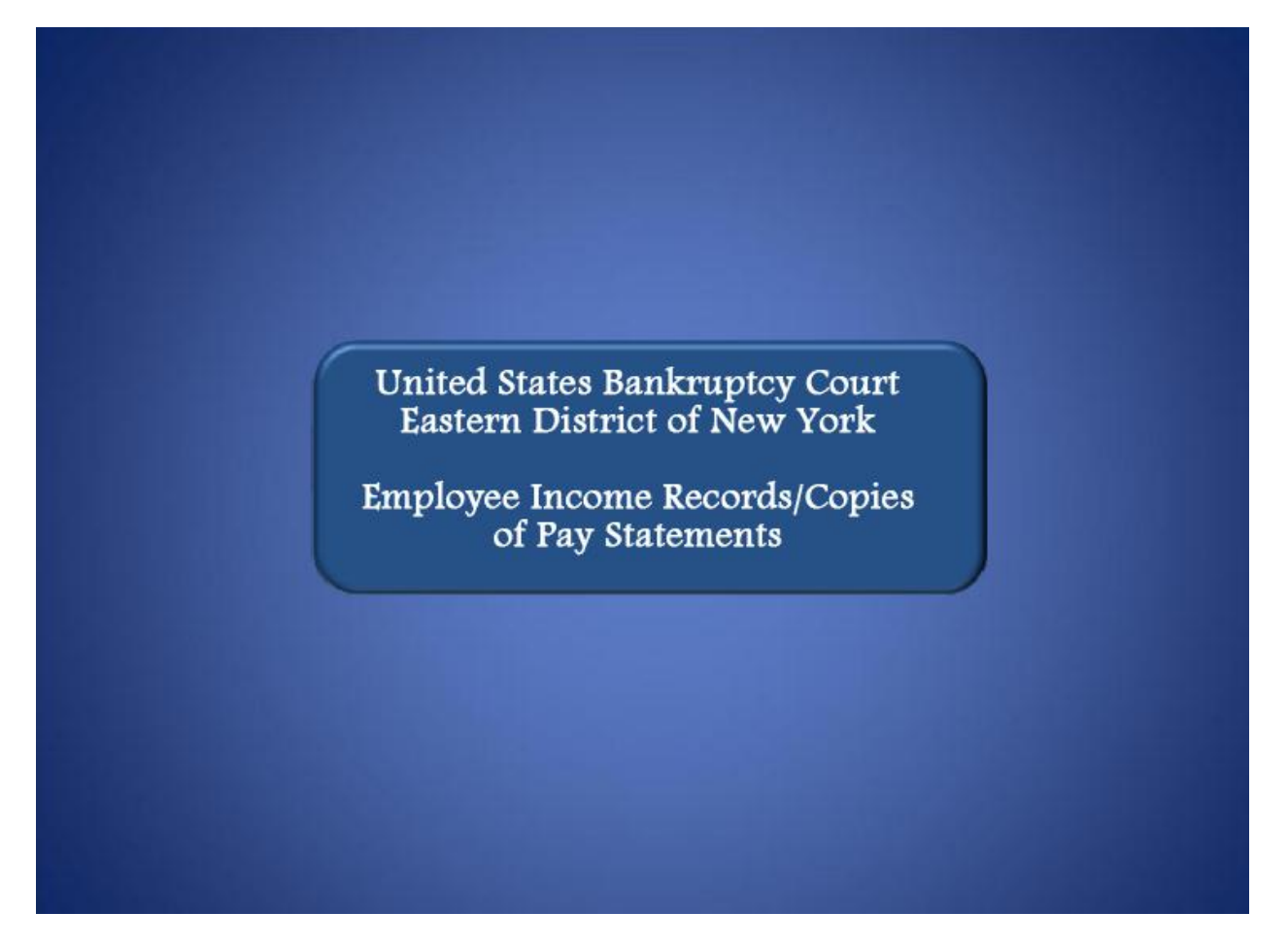

Welcome to the United States Bankruptcy Court, Eastern District of New York's lesson on Employee Income Records/Copies of Pay Statement.

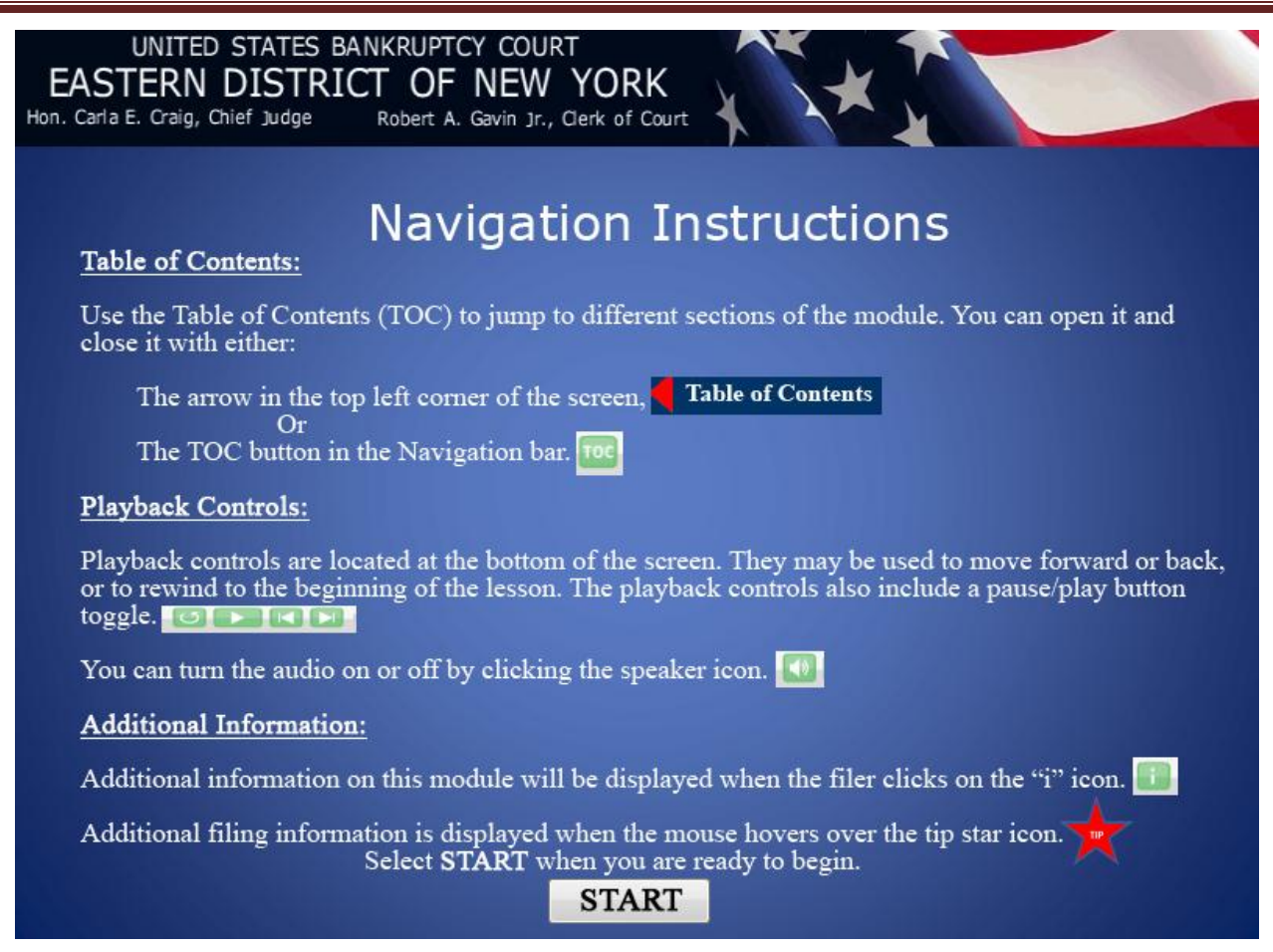

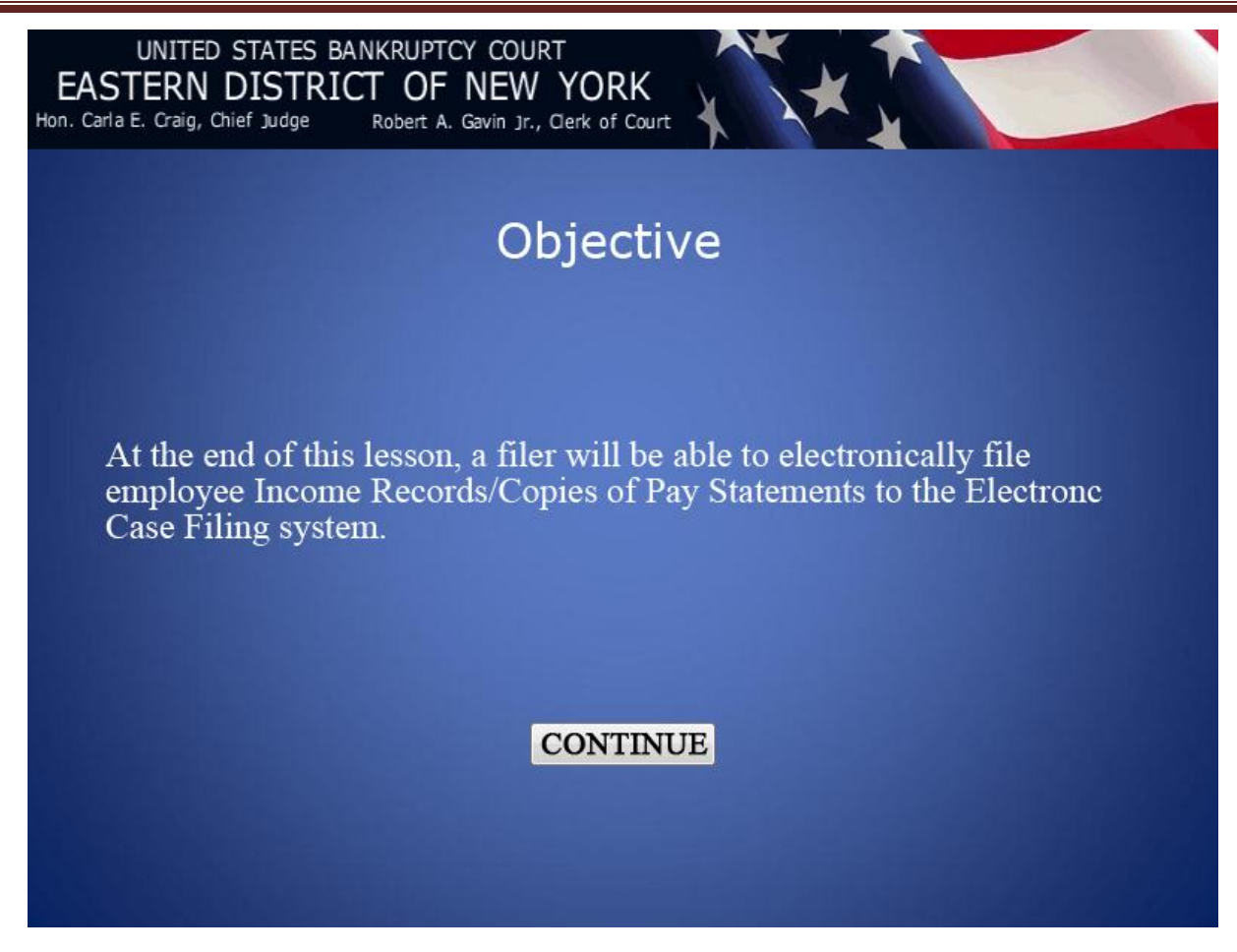

UNITED STATES BANKRUPTCY COURT EASTERN DISTRICT OF NEW YORK Hon. Carla E. Craig, Chief Judge Robert A. Gavin Jr., Clerk of Court

The Employee Income Records are sometimes referred to as Pay Statements, Payment Advices or Pay Stubs. The Employee Income Records are copies of pay statements or other evidence of payment received by the Debtor from any employer within 60 days prior to the date the petition is filed. Generally, these pay statements are scanned. Prior to scanning the Employee Income Records, the filer must make sure that the Debtor's Social Security Number (SSN) or Individual Taxpayer-Identification Number (ITIN) is properly redacted. (Fed. R. Bankr.P.1007(b)).

#### **CONTINUE**

.

UNITED STATES BANKRUPTCY COURT EASTERN DISTRICT OF NEW YORK Hon. Carla E. Craig, Chief Judge Robert A. Gavin Jr., Clerk of Court

> If the Debtor does not have Employee Income Records or Pay Statements, the debtor must file a signed Affidavit with a brief explanation why the Pay Statement will not be filed. If completed properly the Payment Advices Cover Sheet found on our website at: http://www.nyeb.uscourts.gov/forms/pacs.pdf can be used as a sworn statement in place of the affidavit.

> The cover sheet is primarily used to indicate that a Debtor has no pay statements, but may also be used as a cover sheet for the Debtor's pay statements.

#### **CONTINUE**

Ń.

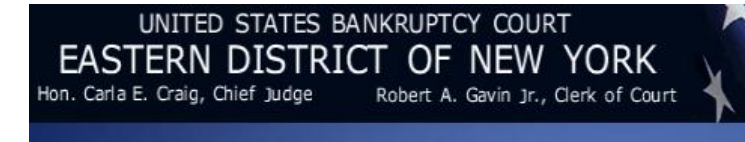

The guided procedure demonstrates how to file the Debtor's Pay Statements as a single document with two docket entries. After the Debtor's pay statements have been successfully uploaded, the filer must repeat the same instructions to file the pay statements for the Joint Debtor.

#### **CONTINUE**

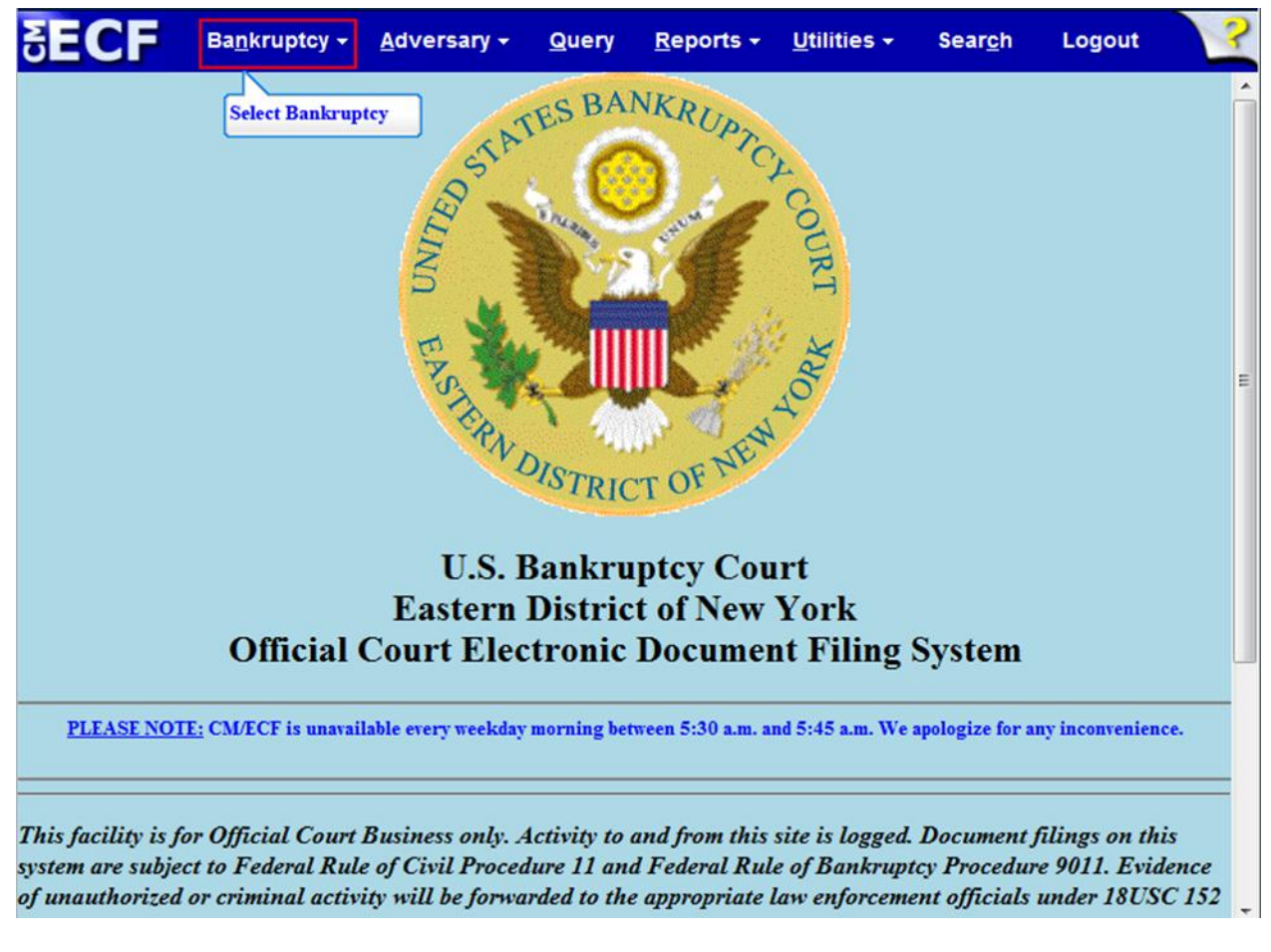

From the CM/ECF Menu Bar select Bankruptcy.

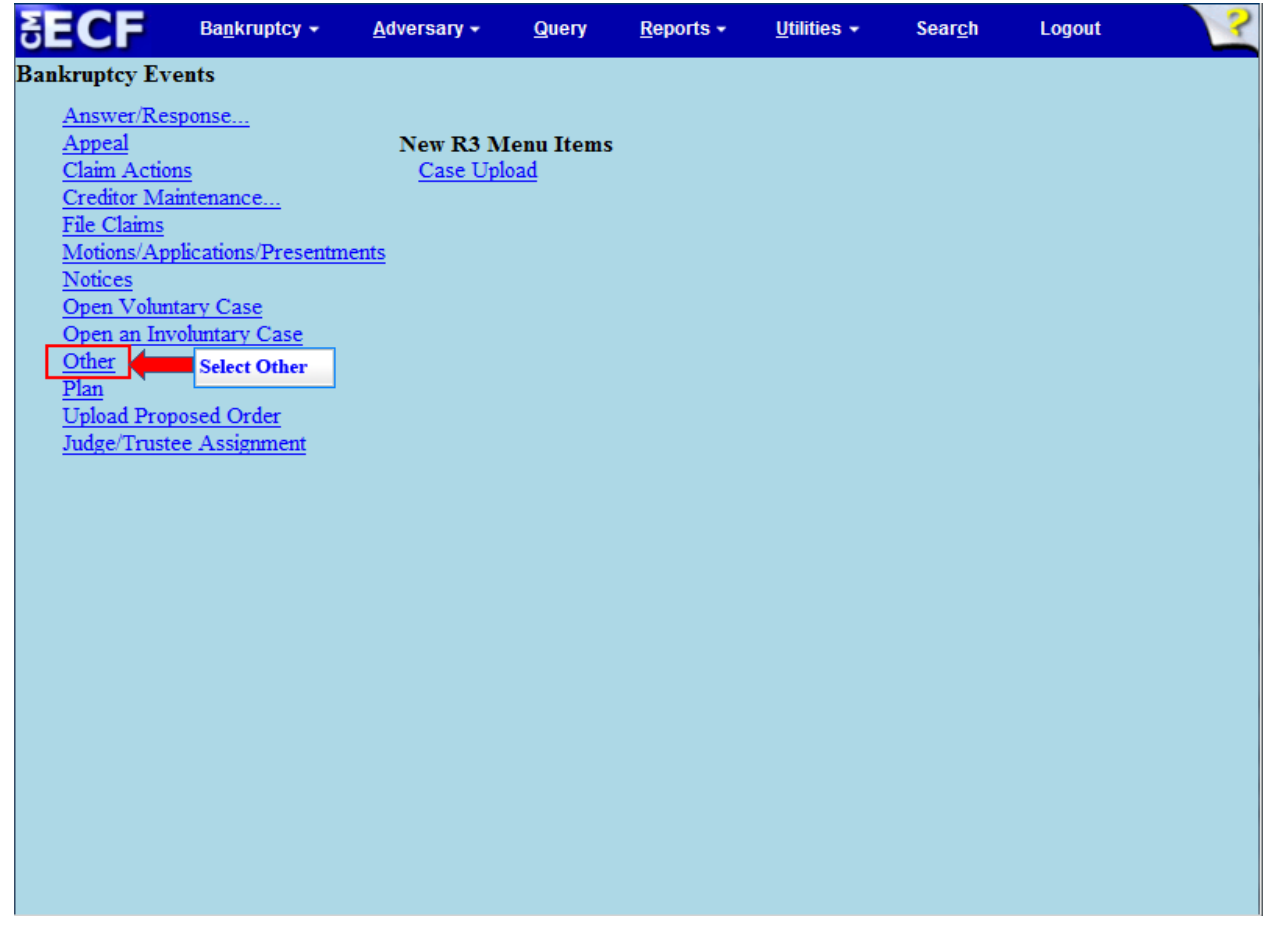

From the **Bankruptcy Events** select **Other.**

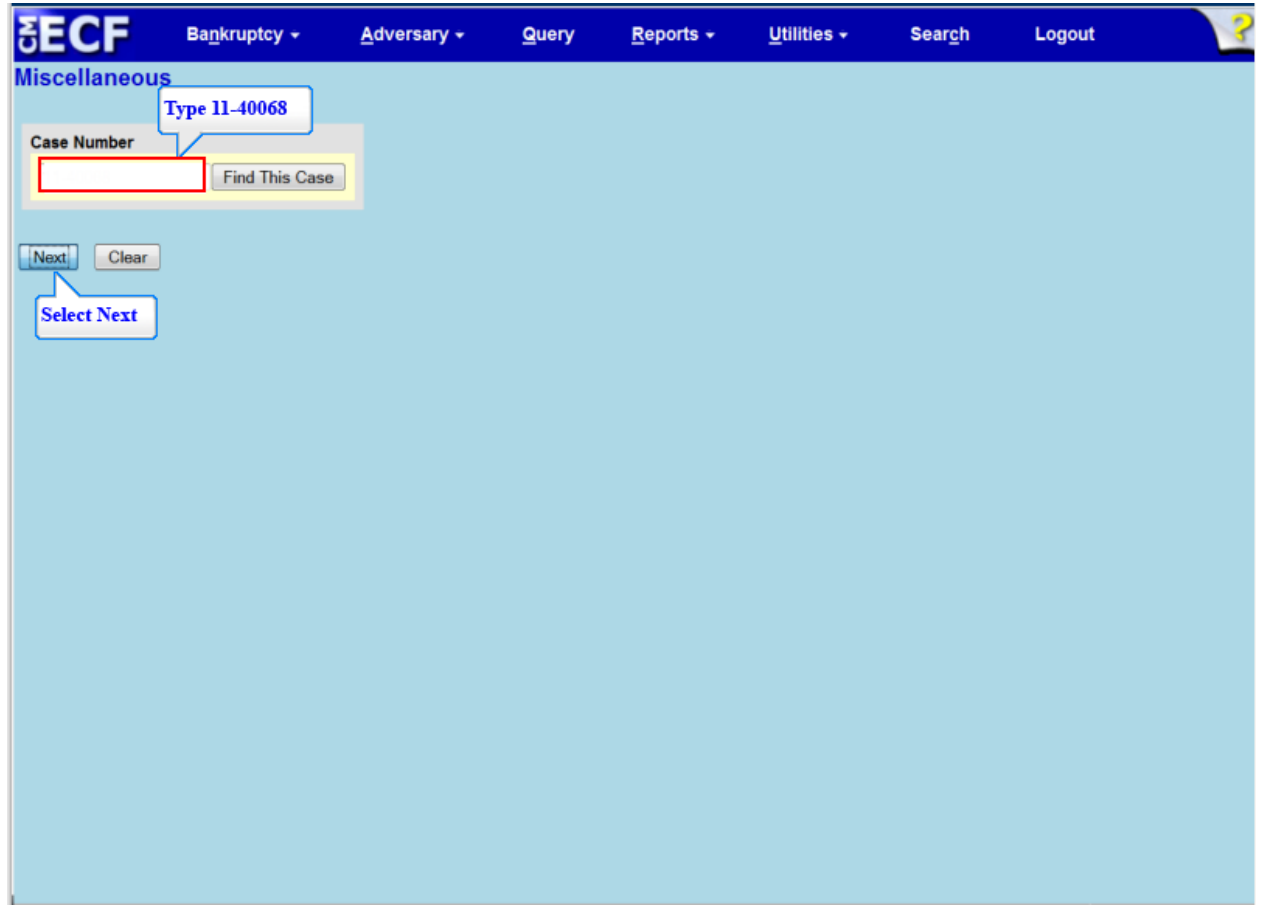

Type the case number and select **Next** to continue.

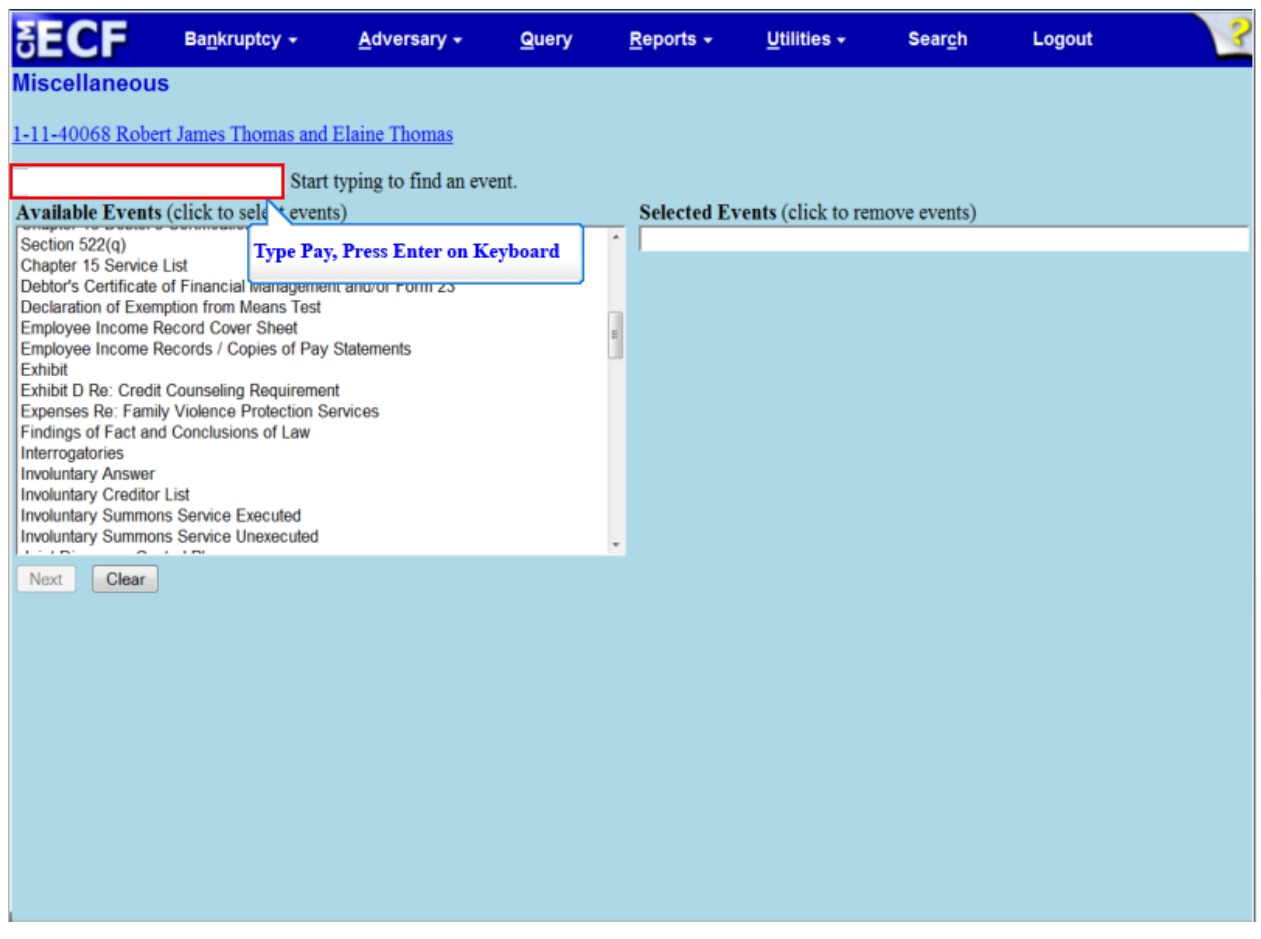

In the blank field box, type **Pay** and press **Enter** on your keyboard.

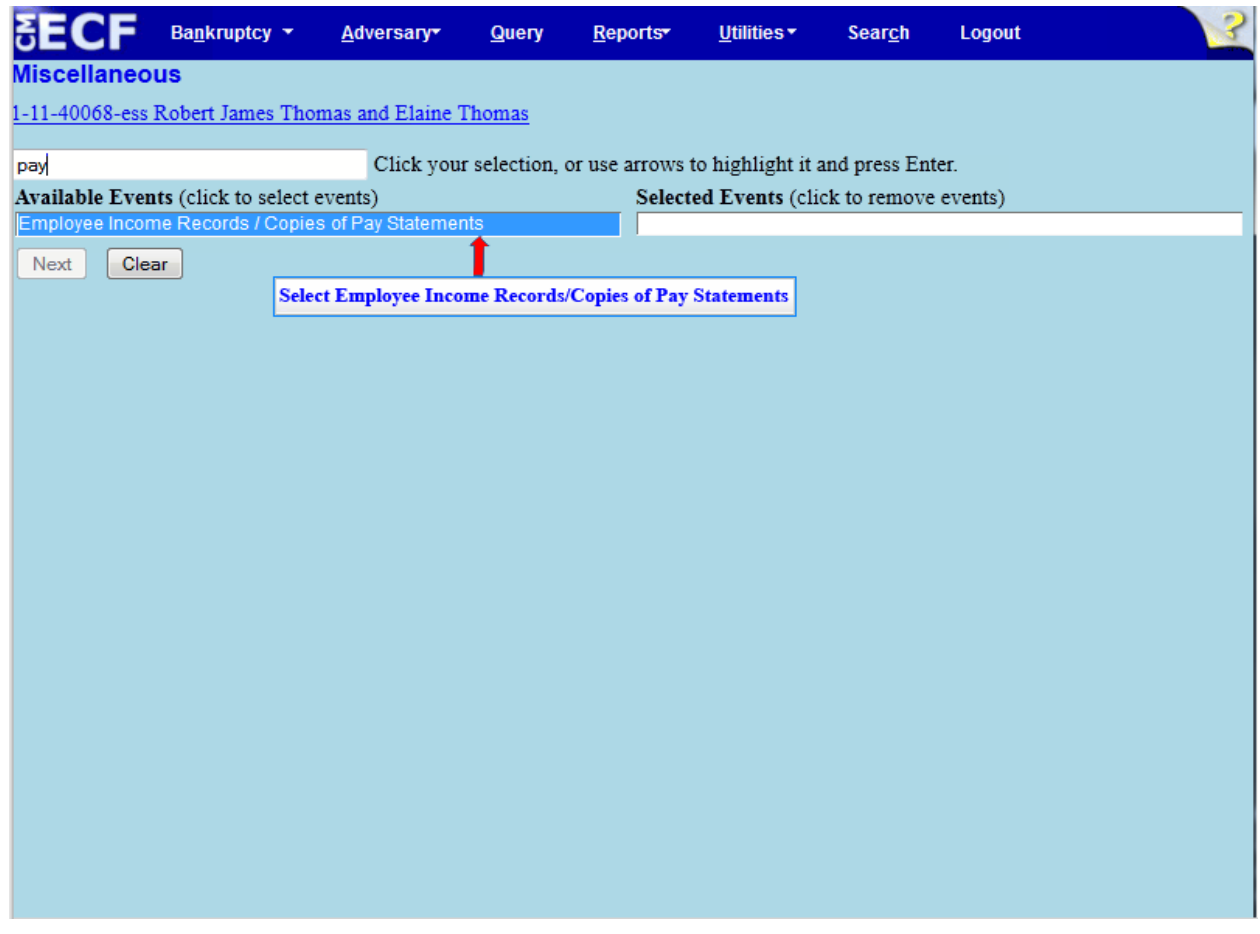

From the **Available Events**, select **Employee Income Records/Copies of Pay Statements**.

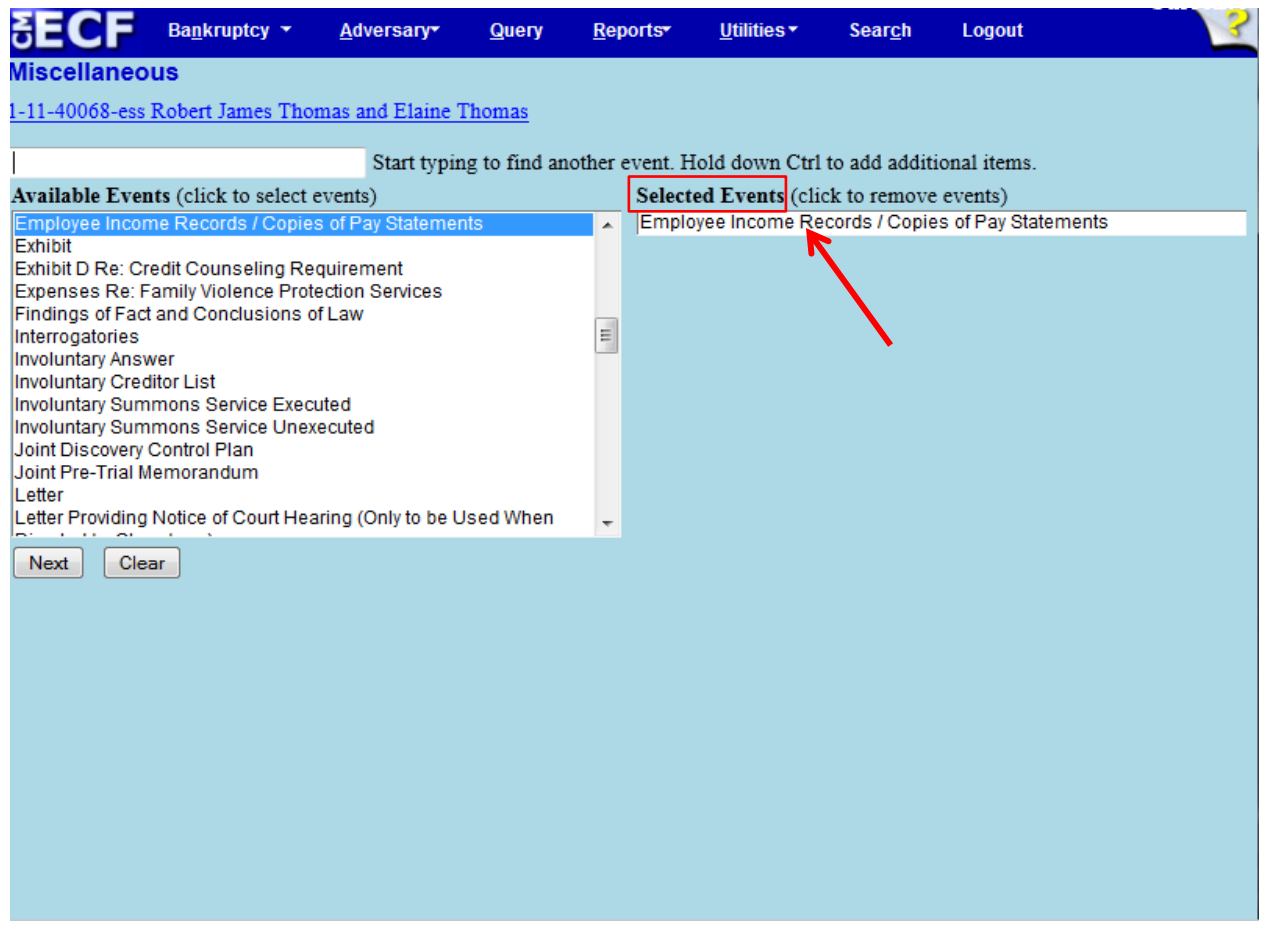

Make sure the event in the **Selected Events** box is correct as this event will be uploaded to the ECF system. Select Next.

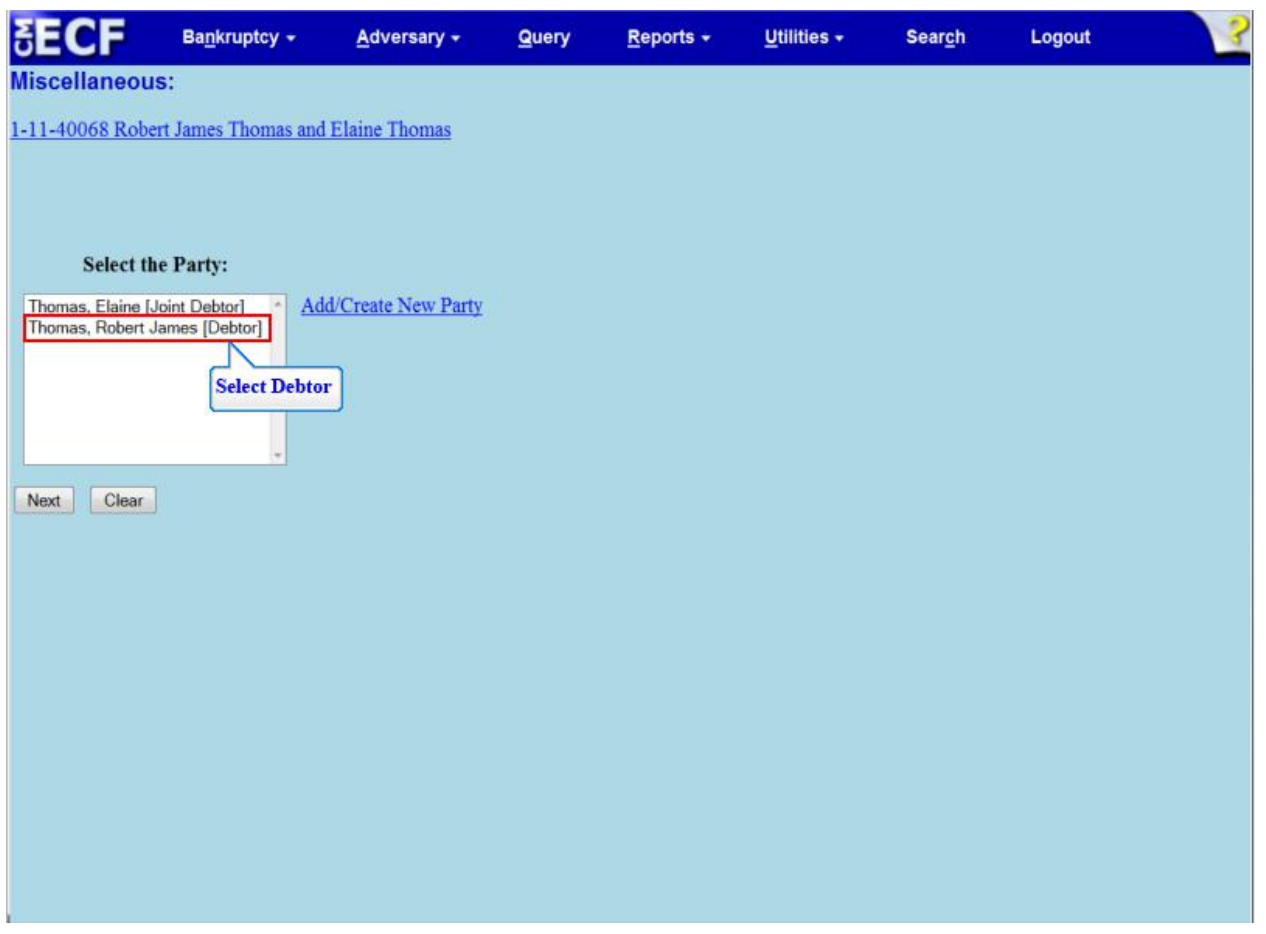

From **Select the Party** screen, select the Debtor for whom the Employee Income Record or Pay Statements are being filed.

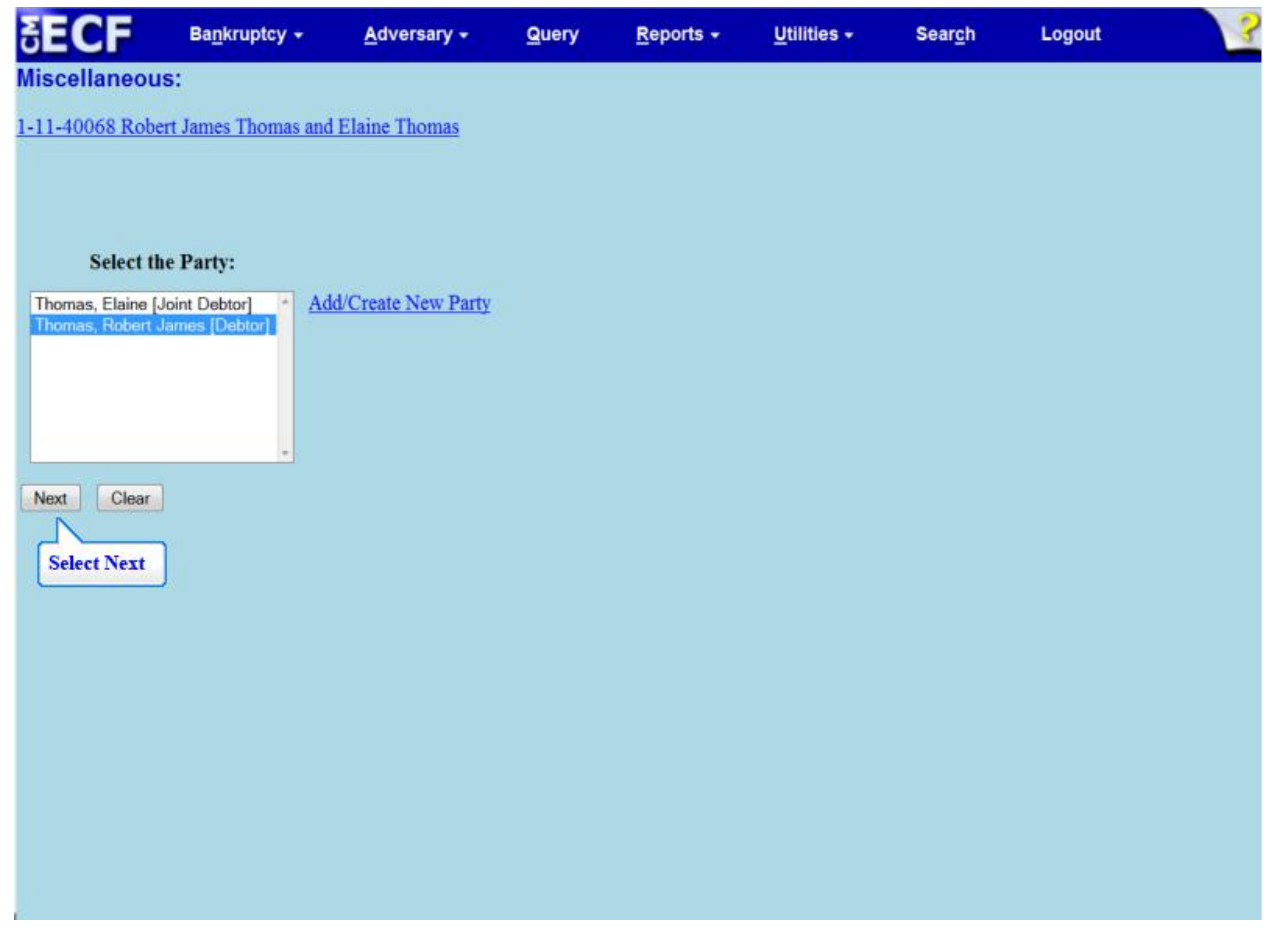

Select **Next** to continue.

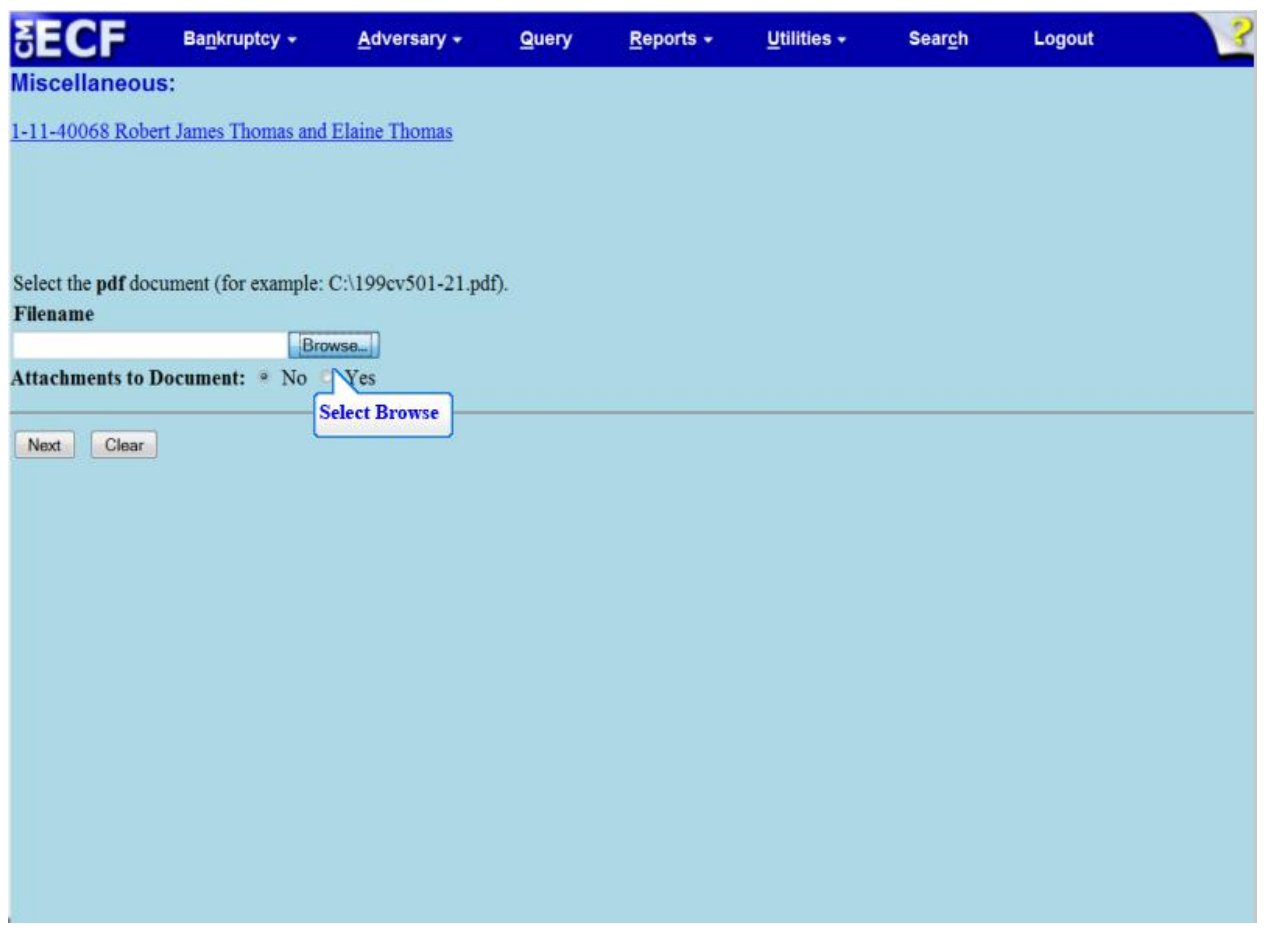

TIP: Before uploading the Pay Statements, remember to redact the Social Security Number (SSN) or the Individual Tax Identification Number (ITIN) according to the Redaction Requirements.

Select **Browse** to upload the Debtor's Pay Statements.

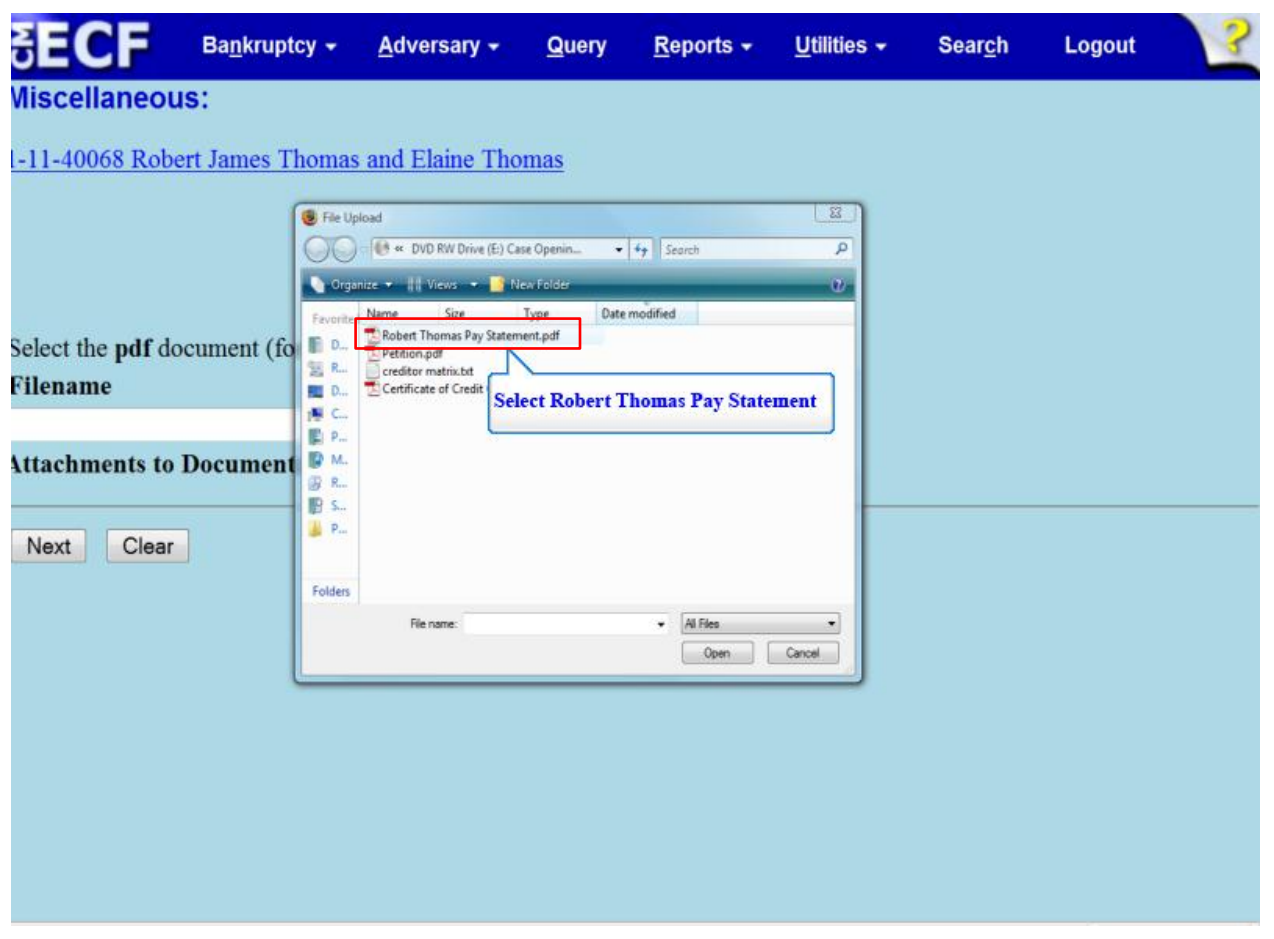

Select the Pay Statements file for the Debtor.

TIP: Right click to open and view the file that is being attached to confirm that it is the correct document being uploaded.

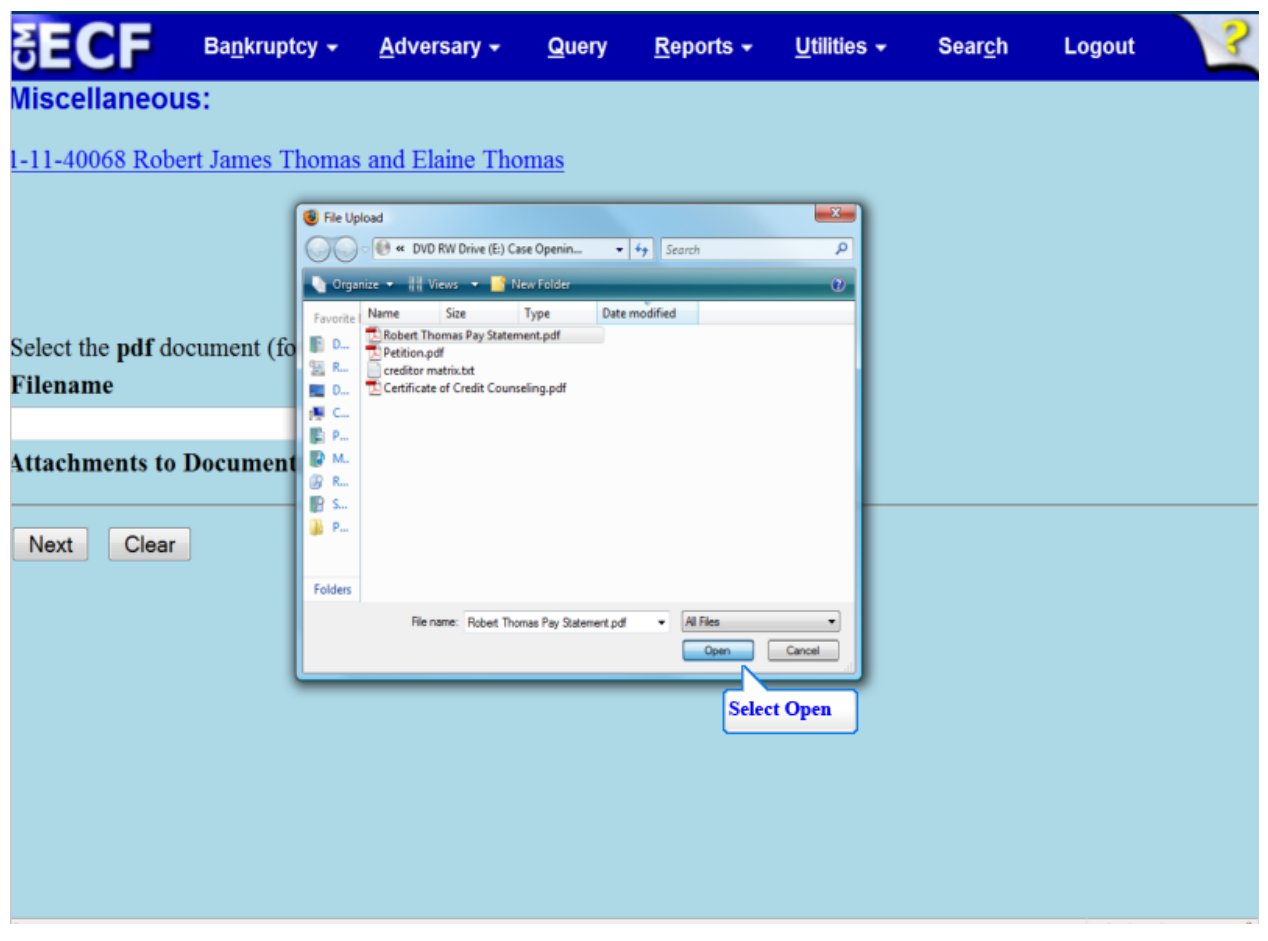

Select **Open** to upload the Employee Income Records/Copies of Pay Statements.

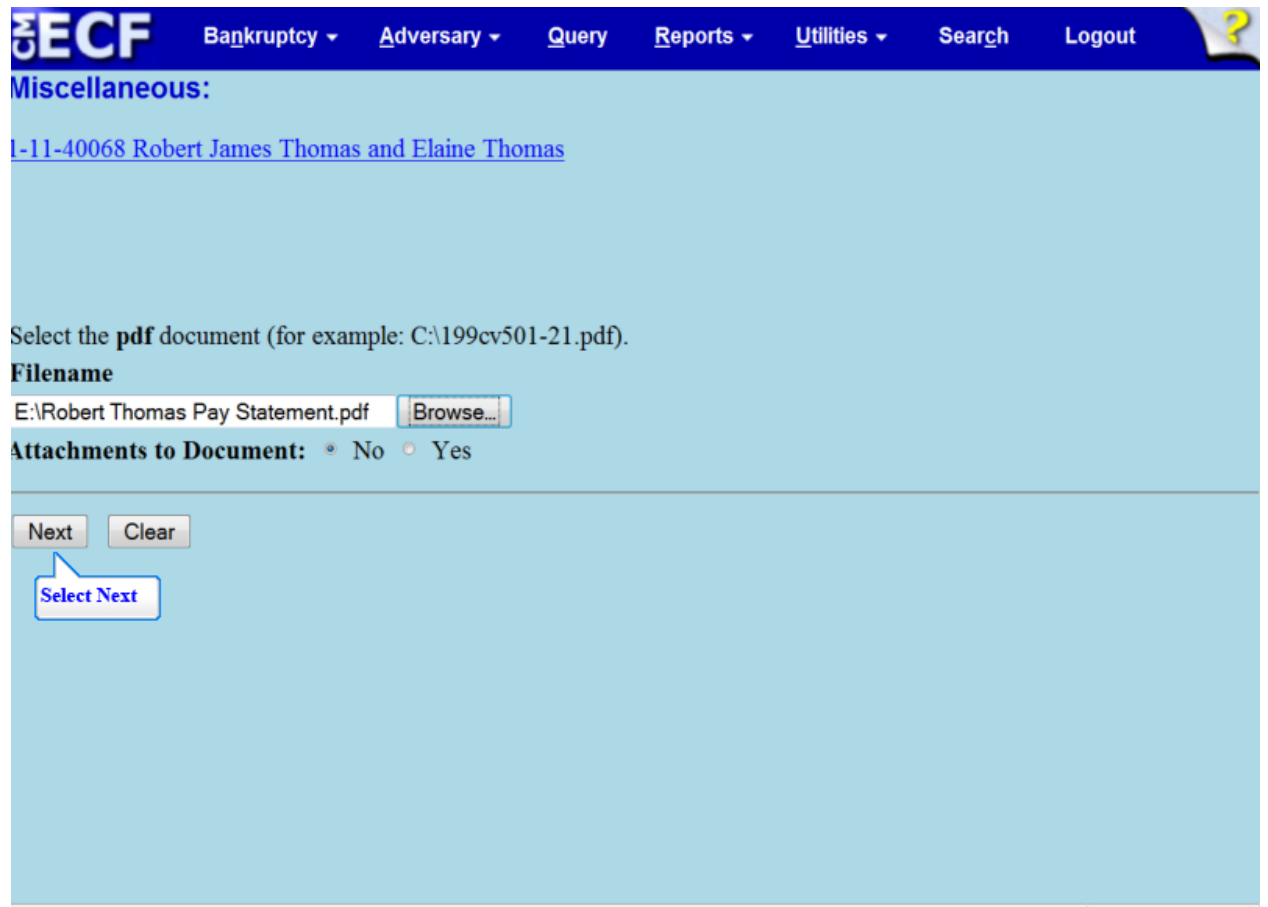

The file name appears in the **Filename** box. Select **Nex**t to continue

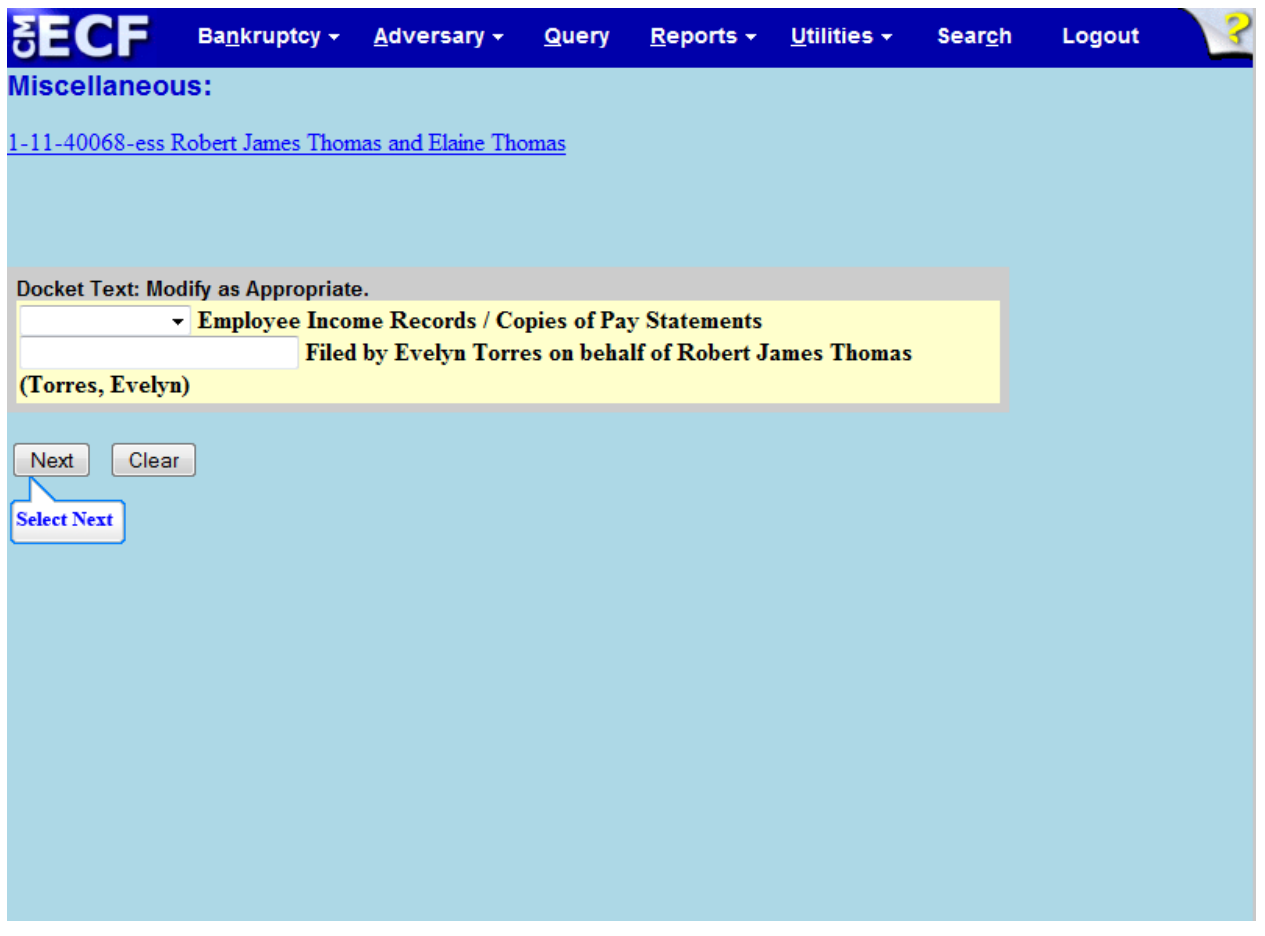

The filer is given the opportunity to modify the docket text by selecting from the prefix drop down box pick list and typing additional information in the white text box. There is no need to use these boxes in this lesson.

**TIP**: If filing an Affidavit, filer must type in the white text box **Affidavit in lieu of** to indicate that the Debtor has no Pay Statements.

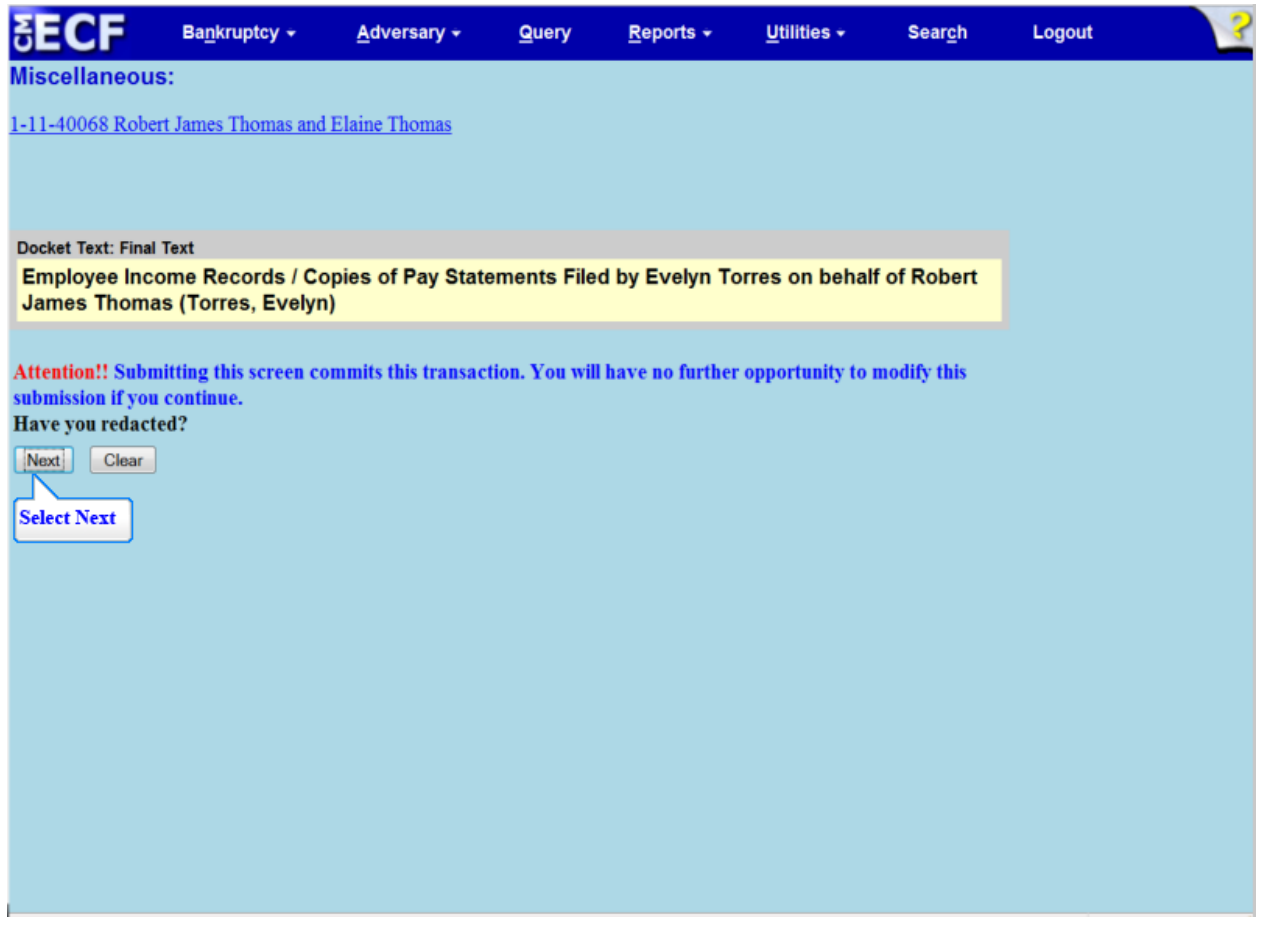

Review the **Final Docket Text** before submitting. By selecting **Nex**t, the filer commits the transaction and will have no further opportunity to modify the submission.

TIP: **Have you redacted?** This question refers to the filer's uploaded pay statements and not the data entries. This is a final reminder to comply with the Redaction Requirements (Fed. R.Bankr. P. 9037). The Electronic Case Filing system does not redact the content of any document uploaded by the filer.

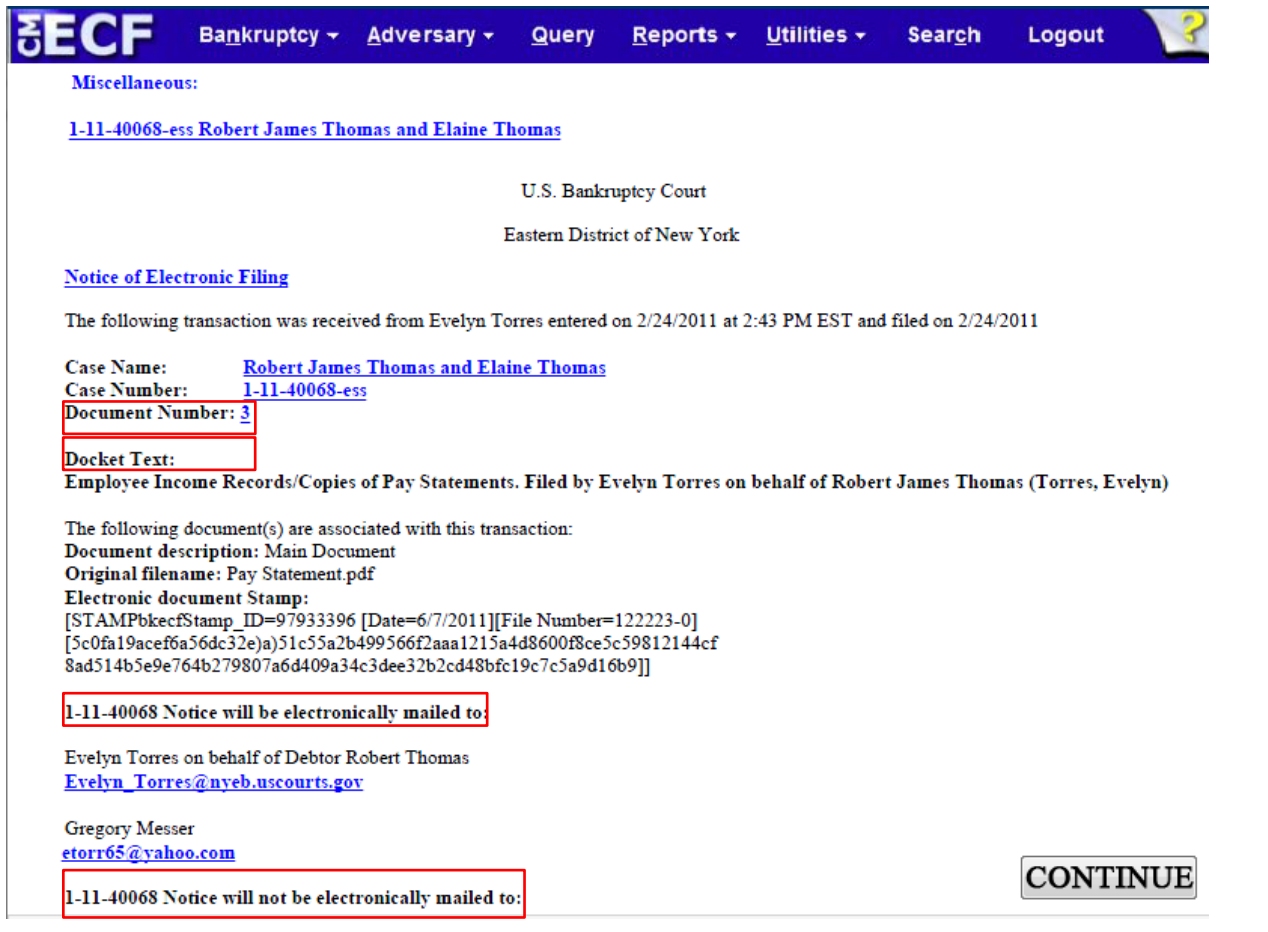

The Notice of Electronic Filing is the receipt evidencing the filing of the Debtor's Employee Income Record/Copies of Pay Statements. Any filer with an ECF login and password who dockets on the case receives this Notice of Electronic Filing (NEF) in his or her e-mail account. This NEF receipt alerts efilers, who have docketed up to this point on the case, that the Debtor's Pay Statements have been filed. The Notice of Electronic Filing also indicates the date and time the Employee Income Record/ Copies of Pay Statements were filed.

- **Document Number** In the e-mail, filers must select the Document Number hyperlink to view the Pay Statements which may be printed or saved. This is referred to as the FREE LOOK. If the filer loses the free look, the filer must query the docket through PACER.
- **Docket Text** duplicates the Final Docket Text as it appears on the docket.
- **Notice will be electronically mailed** Identifies the parties in the case who will receive electronic notice of the filing in their e-mail account.
- **Notice will not be electronically mailed** Identifies the parties in the case who will not receive electronic notice of the filing and must be served conventionally.

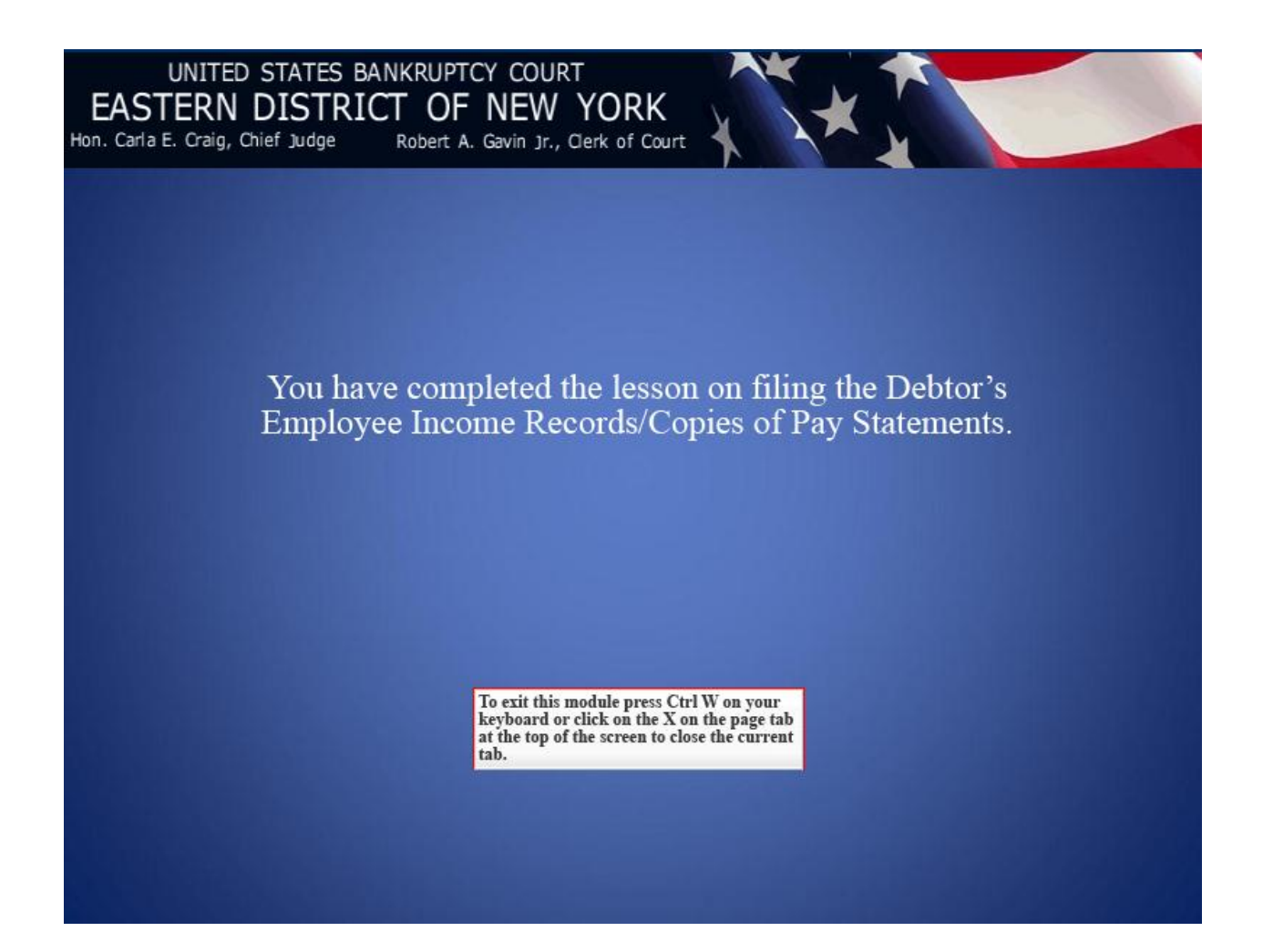